# **Pokyny pro pracovníky, kteří chtějí využívat mobilní výplatní lístek**

**Vema, a. s. Okružní 871/3a, 638 00 Brno http://www.vema.cz 15. června 2017**

Aplikace Mobilní výplatní lístek je dostupná ve variantě pro **Android** a **iOS,** jiné systémy zatím nejsou podporovány.

Podmínkou pro fungování mobilní aplikace je, aby Váš zaměstnavatel zpracovával mzdy v IS Vema a měl aktivovanou službu Mobilní výplatní lístek.

Mzdová účetní označí v aplikaci Mzdy ty zaměstnance, kterým bude výplatní lístek doručován do mobilní aplikace a vygeneruje jim přístupové údaje.

Přístupové údaje se skládají z **emailové adresy a hesla**. Pokud máte přístupové údaje k dispozici, můžete si prostřednictvím odkazu z [www.vyplatnilistek.cz](http://www.vyplatnilistek.cz/) stáhnout Mobilní výplatní lístek pro Vaše zařízení a začít aplikaci používat. V případě, že Vám mzdová účetní nastaví mobilní způsob předání výplatního lístku, a vy si aplikaci nestáhnete, začne Vám chodit výplatní lístek ve formě zašifrovaného pdf souboru na mail. Pro otevření souboru použijete přihlašovací heslo. Z hlediska komfortu ovládání doporučujeme začít používat mobilní aplikaci.

## **Vaše dotazy**

### **Co dělat v případě zapomenutého hesla?**

Pokud jste zapomněli svoje heslo, Vaše mzdová účetní Vám je může předat znovu.

### **Je možné heslo změnit?**

V případě prozrazení hesla je možné požádat mzdovou účetní o přidělení nového hesla. Uživatelská změna hesla možná není.

### **Po přihlášení do aplikace se žádný výplatní lístek nezobrazuje**

Výplatní lístek za předcházející měsíc se v aplikaci objeví až po datu výplatního termínu.

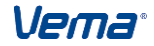